# **TÀI LIỆU HƯỚNG DẪN**

### **NỘP HỒ SƠ TRỰC TUYẾN THỦ TỤC ĐĂNG KÝ KHAI TỬ (Tài liệu dành cho công dân)**

**Năm 2023**

#### **Các bước thực hiện :**

**Bước 1:** Truy cập cổng dịch vụ công : [https://dichvucong.binhdinh.gov.vn](https://dichvucong.binhdinh.gov.vn/) **Bước 2:** Đăng nhập hệ thống (Đăng nhập bằng tài khoản DVCQG hoặc tài khoản VNeID)

**Bước 3:** Chọn "**Nộp trực tuyến**" . Chọn DVC: **Thủ tục đăng ký khai tử (1.000656.000.00.00.H08-04.01-X)**

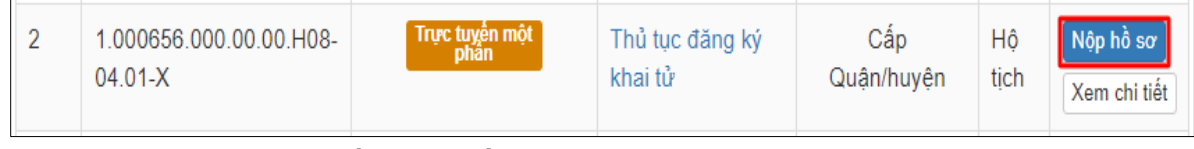

**Bước 4:** Chọn đơn vị cần nộp hồ sơ

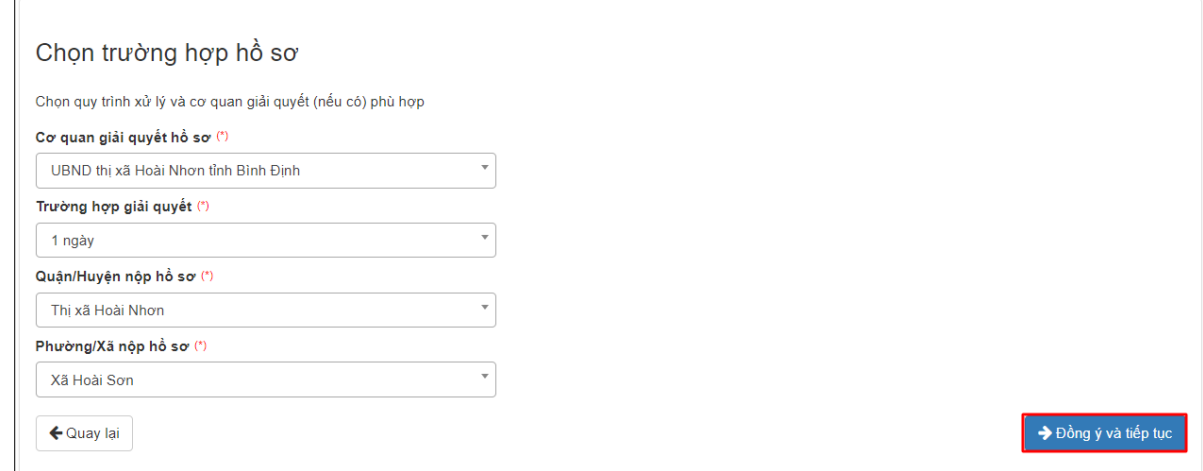

**Bước 5:** Cập nhật thông tin "**Người nộp"** và "**Chủ hồ sơ"**

 $\leftarrow$  Quay Iai

→ Đồng ý và tiếp tục

#### **Bước 6:** Nhập tờ khai điện tử

*Hệ thống tự động lấy dữ liệu thông tin từ Cơ sở dữ liệu quốc gia về Dân cư*

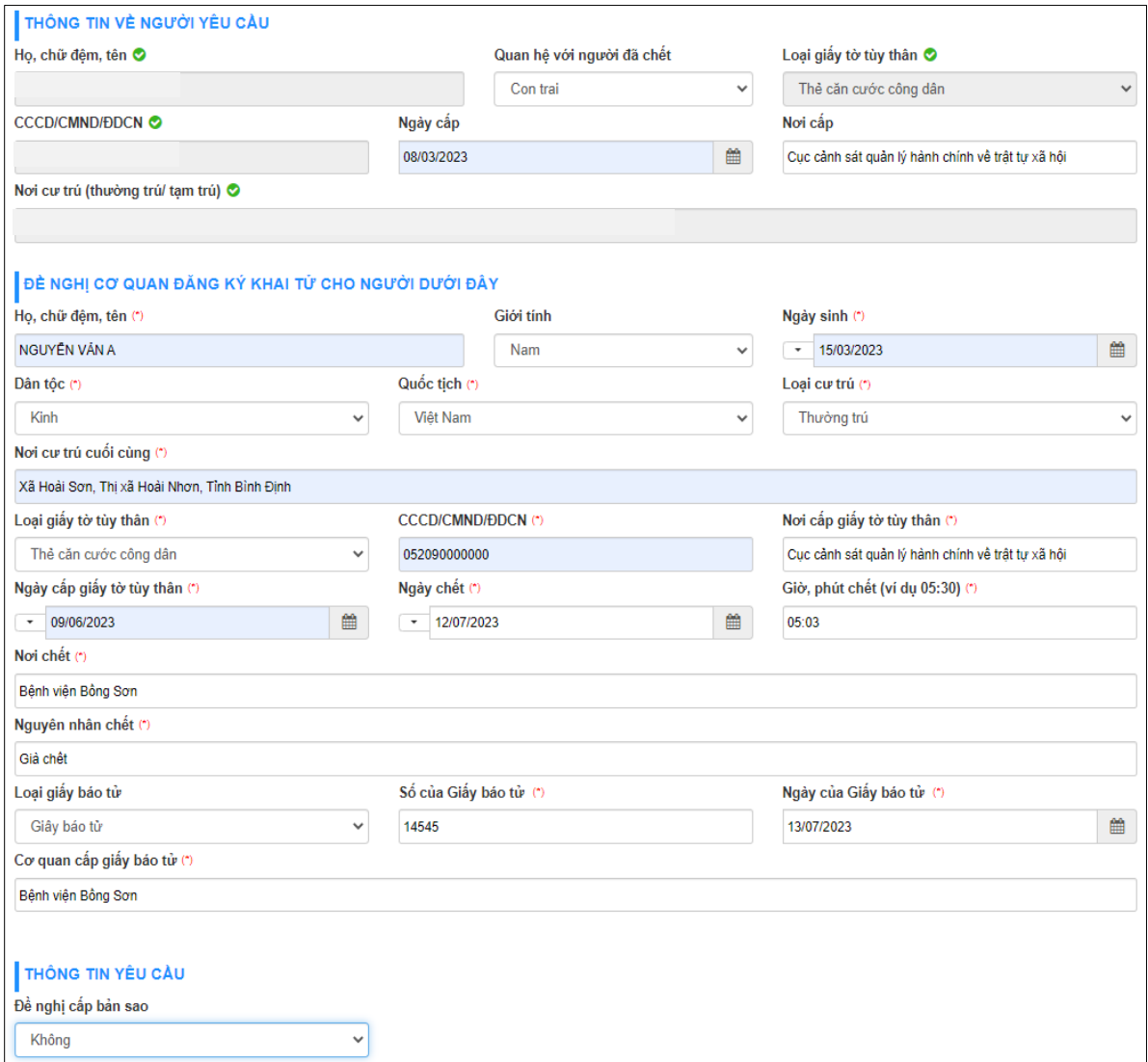

- Để xem nội dung tờ khai điện tử. Chọn nút **[Xem trước file …]**

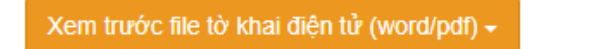

Biểu mẫu điện tử tương tác đăng ký khai tử\_28039\_32804

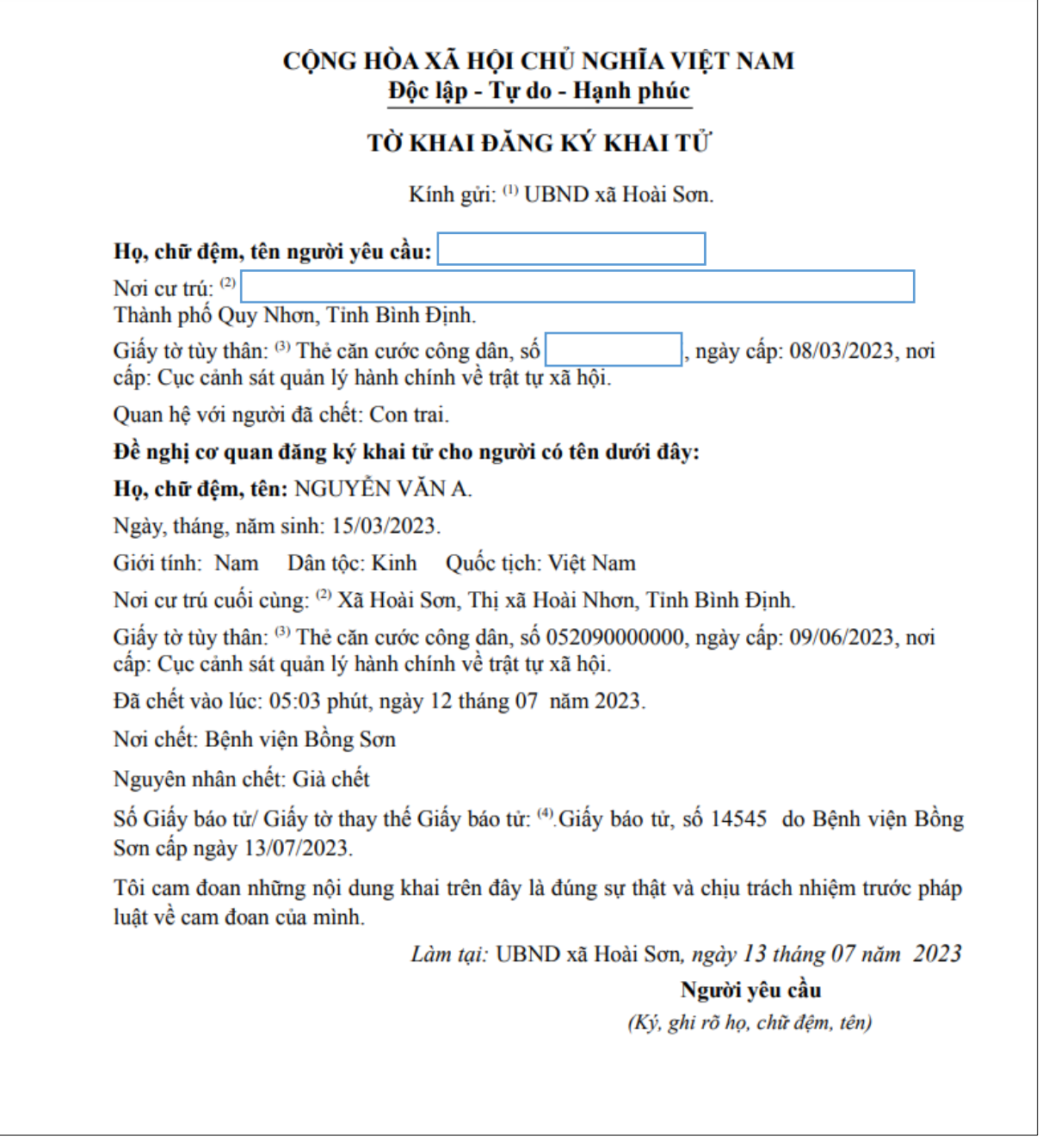

- Cập nhật tờ khai vào thành phần hồ sơ. Chọn nút **[Cập nhật tờ khai …]**

Cập nhật tờ khai điện tử vào thành phần hồ sơ -

Biểu mẫu điện tử tương tác đăng ký khai tử\_28039\_32804

- Thực hiện ký số tờ khai điện tử chọn **"Ký số"**

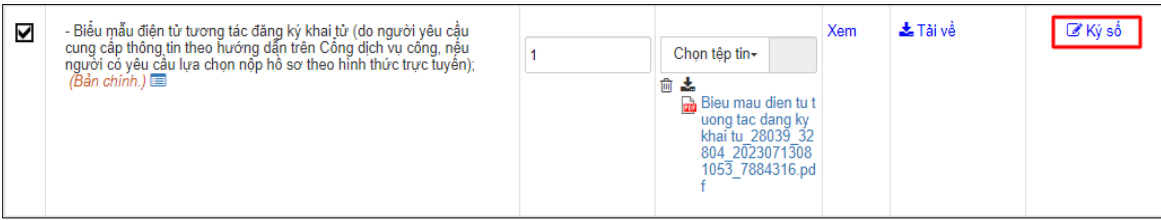

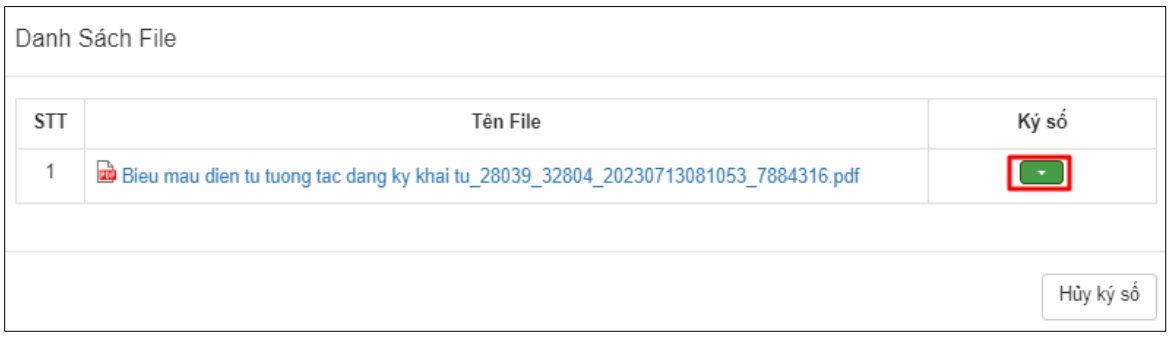

## Cập nhật các thành phần khác cần nộp theo yêu cầu của thủ tục

| #                    | Tên giấy tờ                                                                                                    | Số bản (*)   | Tệp tin                                                                                                    | <b>Hurómg</b><br>dẫn | Mẫu đơn      | Ký số tệp tin         |
|----------------------|----------------------------------------------------------------------------------------------------|--------------|----------------------------------------------------------------------------------------------------|----------------------|--------------|-----------------------|
| □                    | - Văn bản ủy quyển (được chứng thực) theo quy định của pháp luật<br>trong trường hợp ủy quyền thực hiện việc đăng ký khai tử. Trường<br>hợp người có trách nhiệm đăng ký khai từ ủy quyền cho người khác<br>thực hiện việc đăng ký khai từ mà người được ủy quyền là ông, bà,<br>cha, mẹ, con, vợ, chồng, anh, chị, em ruột của người ủy quyền thì<br>văn bản ủy quyền không phải chứng thực. (Bản chính.) | $\mathbf{1}$ | Chon têp tin-                                                                                                    | Xem                  |              | <b><i>C</i></b> Ký số |
| □                    | - Giấy tờ, tài liệu, chứng cứ do cơ quan, tổ chức có thẩm quyền cấp<br>hoặc xác nhận hợp lệ chứng minh sự kiện chết đối yới trường hợp<br>đăng ký khai từ cho người chết đã lâu, không có Giấy báo từ hoặc<br>giấy tờ thay thế Giấy báo từ. (Bản chính.)                                                                                                    |              | Chon têp tin-                                                                                                    | Xem                  |              | <b>E</b> Ký số        |
| $\blacktriangledown$ | - Giấy báo từ hoặc giấy tờ thay thế Giấy báo từ do cơ quan có thẩm<br>quyền cấp. (Bản chính.)                                                                                                    | 1            | Chon têp tin-<br>面齿<br>₩ 168628386702<br>4 168921090<br>8.pdf                                                                  | Xem                  |              | <b>E</b> Ký số        |
| ✓                    | - Biểu mẫu điện tử tương tác đăng ký khai tử (do người yêu cầu<br>cung cấp thông tin theo hướng dẫn trên Cổng dịch vụ công, nếu<br>người có yêu cầu lựa chon nốp hồ sơ theo hình thức trực tuyến);<br>$(Bdn \, chinh.) \equiv$                                                                                                    |              | Chon têp tin-<br>■ と<br><b>Bieu</b> mau dien tu t<br>uong tac dang ky<br>khai tu 28039 32<br>804 2023071308<br>1053 7884316.pd | Xem                  | 上 Tài về     | <b>E</b> Ký số        |
| П                    | - Tờ khai đăng ký khai tử theo mẫu (nếu người có yêu cầu lựa chọn<br>nôp hồ sơ theo hình thức trực tiếp); (Bản chính.)                                                                                                    | 1            | Chon têp tin-                                                                                                    | Xem                  | $\pm$ Tài về | <b>E</b> Ký số        |

**Bước 6:** Chọn phí/ lệ phí (*nếu thuộc trường hợp phải nộp lệ phí*)

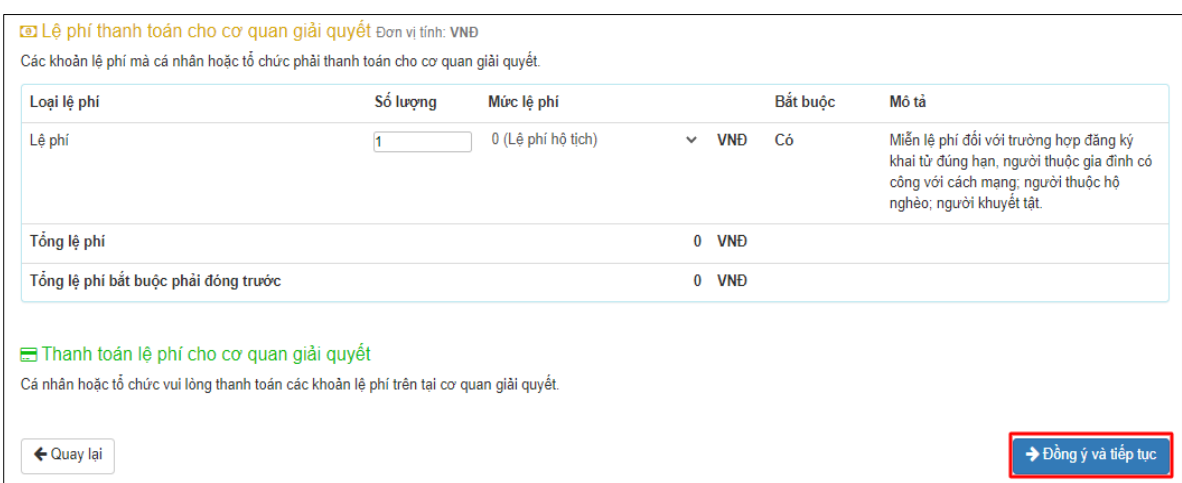

## **Bước 7** : Nhấn nút "**Đồng ý và tiếp tục**" ➔ "**Nộp hồ sơ**" **Lưu ý**:

Hồ sơ nộp thành công sẽ gửi thông báo qua SMS, Zalo.